# <span id="page-0-0"></span>**Get started with Observer**

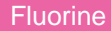

### **Prerequisites**

**A** First, [install the Perspectium Core Update Set for ServiceNow](http://wiki.perspectium.com/doku.php?id=update_set_installation) and the Observer Update Set for ServiceNow. For more information about installing ServiceNow update sets, see [commit an update set](https://docs.servicenow.com/bundle/london-application-development/page/build/system-update-sets/task/t_CommitAnUpdateSet.html).

## **Log into Observer**

**1.** In the top left-hand navigation window of ServiceNow, type **Observer UI**. Then, click the **Observer UI** module that appears underneath the navigation window. **NOTE:** If you are not automatically redirected to Observer for ServiceNow in a separate browser tab, check your browser's settings to make sure that you are **allowing popups** from [ServiceNow.com.](http://servicenow.com/)

To easily access Observer later, click the **interespensive Observer UI** to your ServiceNow favorites.

**2.** If you are logging into Observer for the first time, take the Observer tour as described below. Otherwise, your default landing page for Observer will be the **[Overview](https://docs.perspectium.com/display/fluorine/Using+the+Observer+Overview+page)** page.

#### **Take the Observer tour**

When you log into Observer for the first time, the Observer tour will begin. Click **Next** to navigate through the tour, or click **Back** to navigate back one window. To skip the Observer tour, click **Skip**.

### **Next steps**

[Configure your Observer settings](https://docs.perspectium.com/display/fluorine/Configure+your+Observer+settings)

#### **Similar topics**

- **[Install Replicator for ServiceNow](https://docs.perspectium.com/display/fluorine/Install+Replicator+for+ServiceNow)**
- [Get started with Observer](#page-0-0)
- [Configure your Observer settings](https://docs.perspectium.com/display/fluorine/Configure+your+Observer+settings)
- [Configure your general preferences](https://docs.perspectium.com/display/fluorine/Configure+your+general+preferences)
- [Configure alert notification emails](https://docs.perspectium.com/display/fluorine/Configure+alert+notification+emails)

#### **Contact Perspectium Support**

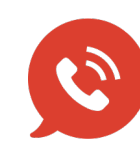

**US: [1 888 620 8880](tel:18886208880) UK: [44 208 068 5953](tel:442080685953) [support@perspectium.com](mailto:support@perspectium.com)**